**Lunary Free Download**

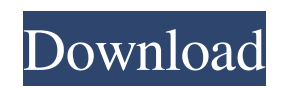

The Lunary 2022 Crack program is an environment for beginners in computer programming. The program allows you to write the code in the main window and control the physical robot. You can play some other games and exercise your skills. This program will help you learn programming in the easiest way. Lunary Crack allows you to explore the different areas of the code, edit, and compile the code. Welcome! I'm Andrew Lockley, the creator of the Lunary program. There are lots of things you can do with this program. You can explore the code with the CMD + SHIFT + F8 hotkey. This will open up a window to show you the memory that the

## program is using. You can also run the program in the console: CTRL + Y Lunary

can be used to create your own applications. It allows you to drag and drop buttons and other widgets into the program. This makes it very easy to make your own games or create some special features into the program. You can also connect the robot using the Ethernet and the robot will display on your device screen. The program provides you with a unique program editor and the C compiler. The editor allows you to edit the code of the program as well as create your own. This is very different to other programming editors. For example, you can create custom widgets and drag the code for your application into them. You can play various different games like mazes and races. You can also practice your code

by creating your own games and then compile the code and run your program. This program will help you learn to use the C programming language. The program is based on the simple environment that I created for myself. This is the reason why it does not use many of the advanced features in the language. These features are aimed at more advanced users. The program uses Linux, and you will need to download these systems for your device. The latest version of the Lunary program is 0.1.0. You can download it now from the following link: You can see some of the screenshots of the program in the following video: You can see some of the screenshots of the program in the following video:

Lunary is a programming language and development environment that aims to empower people with relatively simple programming. By creating programs, you will be able to control several objects on the computer. The program runs in a window where you can control the robot. There are also the console for you to explore some aspects of programming. The robot can be programmed through Lunary itself. It uses simple commands and procedures that can be learned easily. But the most important advantage of Lunary is that it is open-source and it is free. Lunary can be installed on all operating systems. Lunary Lunary's extensive help system explains the main concepts and how to use the program. The tutorial has every instruction on the buttons

### that you can see in the main window. By default, the computer has several data packs with you can use. The main window has all the buttons, a console and the robot. All the commands are also explained in detail. With the help of the console, you can create your own applications and customize the robot. You can download the source code in Lunary's repository. Here is a short video on how to use the program and the robot: Features: - Simulator: Lunary uses a simulated robot. - Realistic: The colors and the look of the robot will be changed according to the object on which it is resting. - Customizable: The robot can be customized with different colors, types and surfaces. - The look of the robot can be changed. - It is possible to add new objects on the robot. - It is possible to customize the

robot, like adding as many legs as you want. - The robot is highly customizable. - The robot supports both e-paper screen and LCD. - The robot is the same in the console version. - By default, there are two objects. - All data packs are free. - It is possible to download Lunary source code. Limitations: - The robot can be removed with a key. - There is no audio. Robot Movement: It is possible to create applications so the robot can move. It can follow your cursor, stop when you touch the objects or remain inactive. You can stop the robot from moving when the program is running in the console. Lunary Robot: Lunary is available for both Windows and Mac OS. Lunary for PC and Lunary for Mac are portable. It can run without a69d392a70

The robot can be controlled from the main window or via the console. It's important to note that you can only enter characters in the console via the arrow keys. Lunary Main Window: After you press the run icon on the main window it will ask you to enter the name of the program. Enter the name of the program and press enter to start the program. The program will ask you for a target. Please enter the coordinates of the target and press enter to begin. After the program has stopped, you can see that it's moving towards the target. The robot is slow, but I think it's pretty good. Console: The console allows you to create your own commands. NOTE: To enter characters, you

### need to use the arrow keys. Type in your commands, Press enter to create the command. You can also delete all the commands using the backspace key. Type in the name of the program using the tab key and the run command. Type in the target using the tab key and the enter key. After the program has stopped, you can move the robot around using the arrow keys. I have made a video showing you how to move the robot around with the left and right keys and the up and down keys. You can see what the robot's target is and the coordinates of the target. You can move it to new positions and

remove the robot from the map. You can use the existing commands to play with the robot. You can also create new commands using the console. COMMAND HELP: The help command will show you a list of all the

# commands. You can type in the name of the

command you want to access. For example: help my program: To see the help of my program. use the help command to see all commands available. You can see the help on every command and see what it does. EXAMPLE: run in mode 1: start program execute function. EXAMPLE2: run in mode 1: Hello I'm a Lunary robot. EXAMPLE3: var command = "zapping" If "y" is pressed then execute command "zapping". EXAMPLE4: command  $=$  "flying" If "y" is pressed, then execute command "flying". You can use the help command to help you with typing in the command.

**What's New in the Lunary?**

This description is not very detailed as this

### tutorial should be your introduction. The goal is that your first Lunary program will be simple and interesting to you and that you can start the learning process by trying out the examples. This language uses ANSI (ANSI C) syntax. You must first familiarize yourself with the new language. If you are already familiar with programming, then you may have a look at the wiki and/or you can use the Examples instead of this tutorial. If you are a newcomer to programming, we recommend you to read the tutorial which explains the syntax of the C language. If you're a new Lunary user, start with the first chapter of the tutorial before you proceed with the second. In this chapter you should read the examples before you continue to read the code. In the following chapter you should write the main

### application while at the same time you should make sure that you understand the concepts of the tutorial. The tutorial will lead you through the following steps: 1. Introducing Lunary 2. The Lunary "frame" 3. Movement with individual fingers 4. The Robot's "body" 5. Using multiple fingers to move the hand 6. Robots with wheels 7. Touch screen Lunary has two different modes, the graphical mode, and the terminal mode. The graphical mode is connected to a text terminal called the controller. You can use the terminal to control the Lunary robot. The terminal is located in the same directory as Lunary-script.py. Lunary has a mouse and keyboard that you can use in the graphical mode. Starting Lunary To use Lunary you first have to start it. Open a text

file and type the following program: Using

### the terminal you can control the robot. To start the robot the command lunary\_start() will be used. You can start the robot by saying lunary\_start If you do not specify the number of fingers you should use the command: lunary\_start\_2 Where the number in the brackets represents the number of fingers. If you want a robot with seven fingers then you must use: lunary\_start\_7 If you want a robot with a head with a mouth then you must use: lunary\_start\_s In this way you can start the robot in the following ways: lunary\_start\_2

**System Requirements For Lunary:**

- Tries to be as fair as possible to all OS platforms, while getting the best experience - Requires 0.8 to play, latest version available - Game is specifically designed for the touch screen, as the keyboard and mouse are - You need at least the Android version 2.2 (Froyo) Big thanks to these guys for help debugging: - chiu-chong-wang at gmail dot com (Thanks! :D) - Play Galaxy Tab 2 Controls: -

<https://www.apokoronews.gr/advert/bvpn-crack-free-download-updated-2022/>

https://clubnudista.com/upload/files/2022/06/WvHWEBhhHZpOgxt3JGsd\_23\_0393ebc7f12bcc79b8daba6210af5060\_file.pdf <https://arabmusk.com/wp-content/uploads/2022/06/yesgil.pdf> <https://www.groupe-etc.fr/sites/default/files/webform/candidate-cv-upload-file/gleoct872.pdf> <https://sfinancialsolutions.com/city-art-search-0-2-0-2-crack-keygen-full-version-free/> <http://www.graham-lawler.com/humanities/biztalk-message-decompressor-keygen-free/> [https://www.lbbskin.com/journal/unofficial-windows-98-second-edition-service-pack-crack-free-download-win-mac](https://www.lbbskin.com/journal/unofficial-windows-98-second-edition-service-pack-crack-free-download-win-mac-latest-2022/)[latest-2022/](https://www.lbbskin.com/journal/unofficial-windows-98-second-edition-service-pack-crack-free-download-win-mac-latest-2022/) <https://www.bureaux-lamock.be/fr-be/system/files/webform/visitor-uploads/portable-happyfingers.pdf> <https://www.skiplace.it/wp-content/uploads/2022/06/quarbaka.pdf> [https://telebook.app/upload/files/2022/06/rlCzXDL5ogVxKOnVl12v\\_23\\_0393ebc7f12bcc79b8daba6210af5060\\_file.pdf](https://telebook.app/upload/files/2022/06/rlCzXDL5ogVxKOnVl12v_23_0393ebc7f12bcc79b8daba6210af5060_file.pdf) <https://skylightbwy.com/harptime-crack-activator-pc-windows/> <http://robinzoniya.ru/?p=22366> <https://expressionpersonelle.com/nfsskyandflowers-crack-lifetime-activation-code-free/> <https://www.vandeborne.be/nl-be/system/files/webform/visitor-uploads/october-2011-calendar-windows-7-theme.pdf> <https://maltymart.com/advert/keeper-incl-product-key-mac-win-april-2022/>

[https://www.csusb.edu/sites/default/files/upload/file/University\\_Organization\\_Chart.pdf](https://www.csusb.edu/sites/default/files/upload/file/University_Organization_Chart.pdf)

<https://mynaturalhomecuresite.com/quarkxpress-viewer-crack-mac-win-updated/>

<http://tichct.ir/wp-content/uploads/2022/06/seldoly.pdf>

<https://ecafy.com/g3-torrent-crack/>

[https://www.didochat.com/upload/files/2022/06/wgOFWJZELcUI6uktEsc4\\_23\\_d7d301e17d8b2c71d7d224a7598a8244\\_file.pd](https://www.didochat.com/upload/files/2022/06/wgOFWJZELcUI6uktEsc4_23_d7d301e17d8b2c71d7d224a7598a8244_file.pdf) [f](https://www.didochat.com/upload/files/2022/06/wgOFWJZELcUI6uktEsc4_23_d7d301e17d8b2c71d7d224a7598a8244_file.pdf)